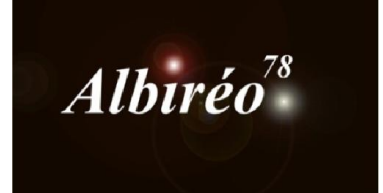

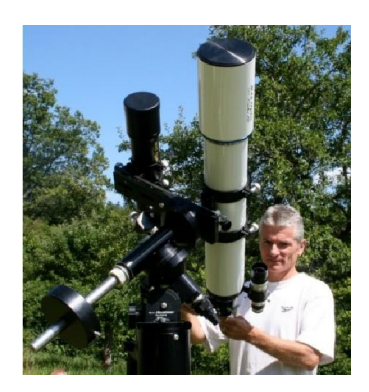

# C/ 2013 US10 Catalina Lionel

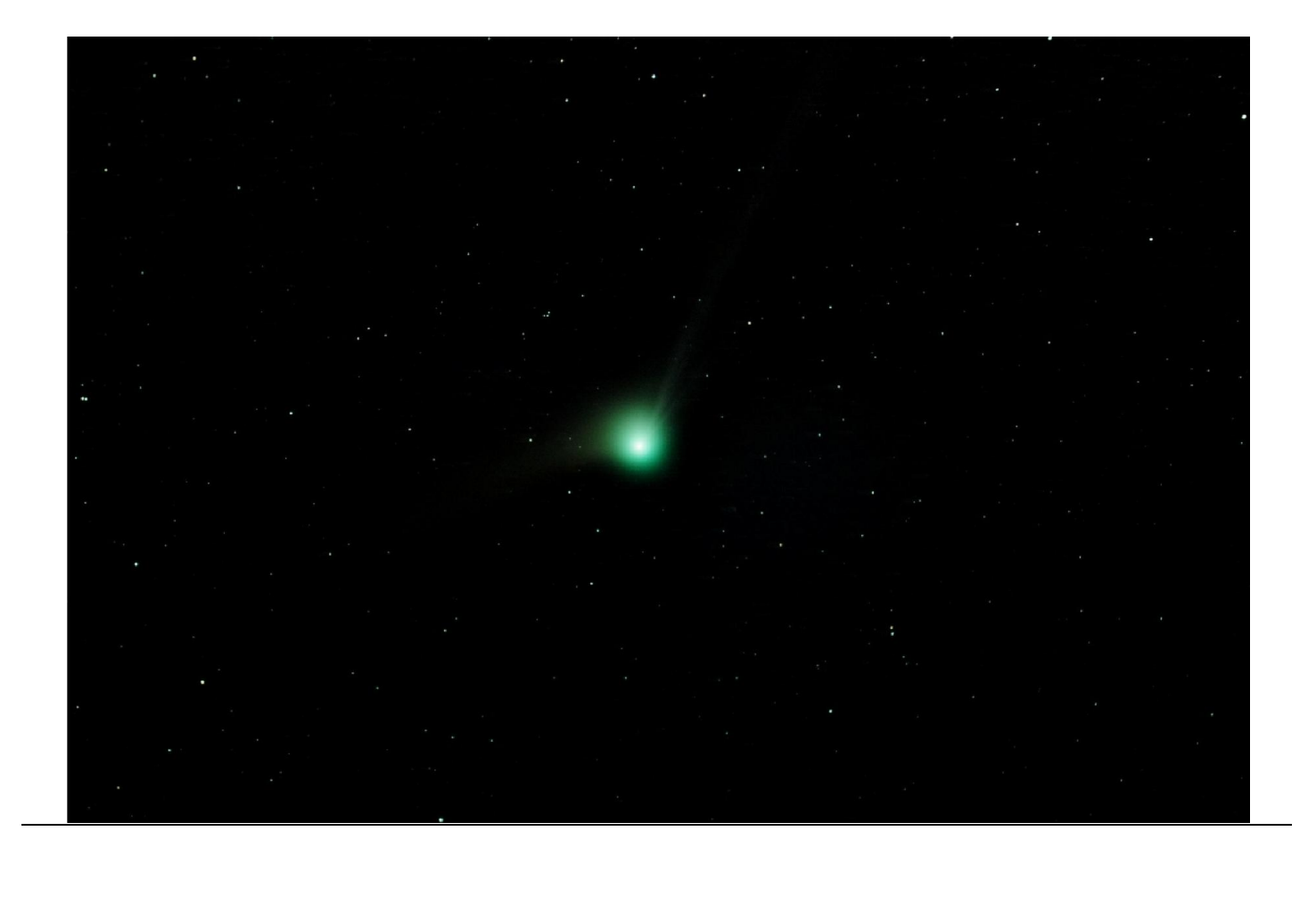

Le problème avec les comètes c'est que leur mouvement propre n'est pas négligeable et qu'entre la première image et la dernière, la comète n'est pas au même emplacement sur l'image. L'idée est de faire 2 images qu'on va traiter séparément : une image recalée sur les étoiles sur laquelle on va effacer la comète (qui se sera déplacée) et une image recalée sur la comète pour faire ressortir les détails dans les queues, mais dans ce cas se sont les étoiles qui auront fait des traînées, il faut les effacer. On recombine par la suite ces 2 images. Suivant l'image qui nous a servi de référence pour recaler la comète, la comète ne se trouvera pas forcément au même endroit sur les images traitées par les autres participants au challenge.

#### 1. Prétraitement

1.1 Prétraitement des images : nous avons toutes les images brutes de la comète, ainsi que celles des darks (20s) et des offset. Pour les flat, une erreur de manip ne rend pas les flat réellement utilisables…

Un autre problème avec l'acquisition des images, le logiciel d'acquisition ne renseigne pas correctement les entêtes des images, notamment date et heure de prises de vues, ce qui est indispensable avec la fonction *CometAlignment* de PixInsight. Il faut donc soit le faire à la main, ce qui est inimaginable avec la centaine d'images de la comète, ou bien rendre le processus plus automatique. Merci à Fabien d'avoir écrit un script qui écrit les dates et heures de chaque image dans les entêtes….

Il faut, tout d'abord, renseigner les champs date et heure de chaque image

Pour cela on utilise le script écrit par Fabien pour le faire automatiquement Dans le répertoire c:\python (que j'ai crée spécialement), je fais un répertoire comete dans lequel je mets toutes les images dont je veux compléter l'entête. Les images doivent être au format .fit Dans ce même répertoire je dépose le script dateobs

J'ouvre une fenêtre de commande et j'écris

 $C:\pmb{\infty} >$  dates obs. psy c:\python\comete

(je me place dans le repertoire dans lequel j'ai tout mis et je spécifie l'emplacement du repertoire dans lequel se trouvent les images de manière absolu)

Je vois toutes les images défilées, visiblement il se passe quelque chose…. A la fin du script, je retrouve de nouvelles images dans un nouveau répertoire C:\python\comete\dateobs

*ImageCalibration* avec les master bias, dark et flat. Le flat n'est pas excellent mais il corrige tout de même le vignettage du réducteur hyperstar, il sera plus facile de corriger le reste des gradients avec *DBE* par la suite.

*SubframeSelector* pour analyser les images, certaines ont enregistré le passage de nuages, inutile de les conserver.

Les images au-delà du n°86 posent semble-t-il problème, je ne vais pas les garder

Traitement de la comète

Elles pourront maintenant être utilisées par le process CometAlignment

ImageCalibration, ImageRegistration pour recaler les étoiles et supprimer tous les effets dus aux erreurs de suivi éventuels.

CometAlignment, pour aligner toutes les images sur le noyau de la comète.

Dans le champ Parameters, on clique sur show, la première image s'ouvre, on place le curseur sur le noyau de la comète (après avoir fortement zoomé pour plus de précision), on fait de même pour la dernière, le process peut alors calculer le déplacement de la comète d'une image à la suivante

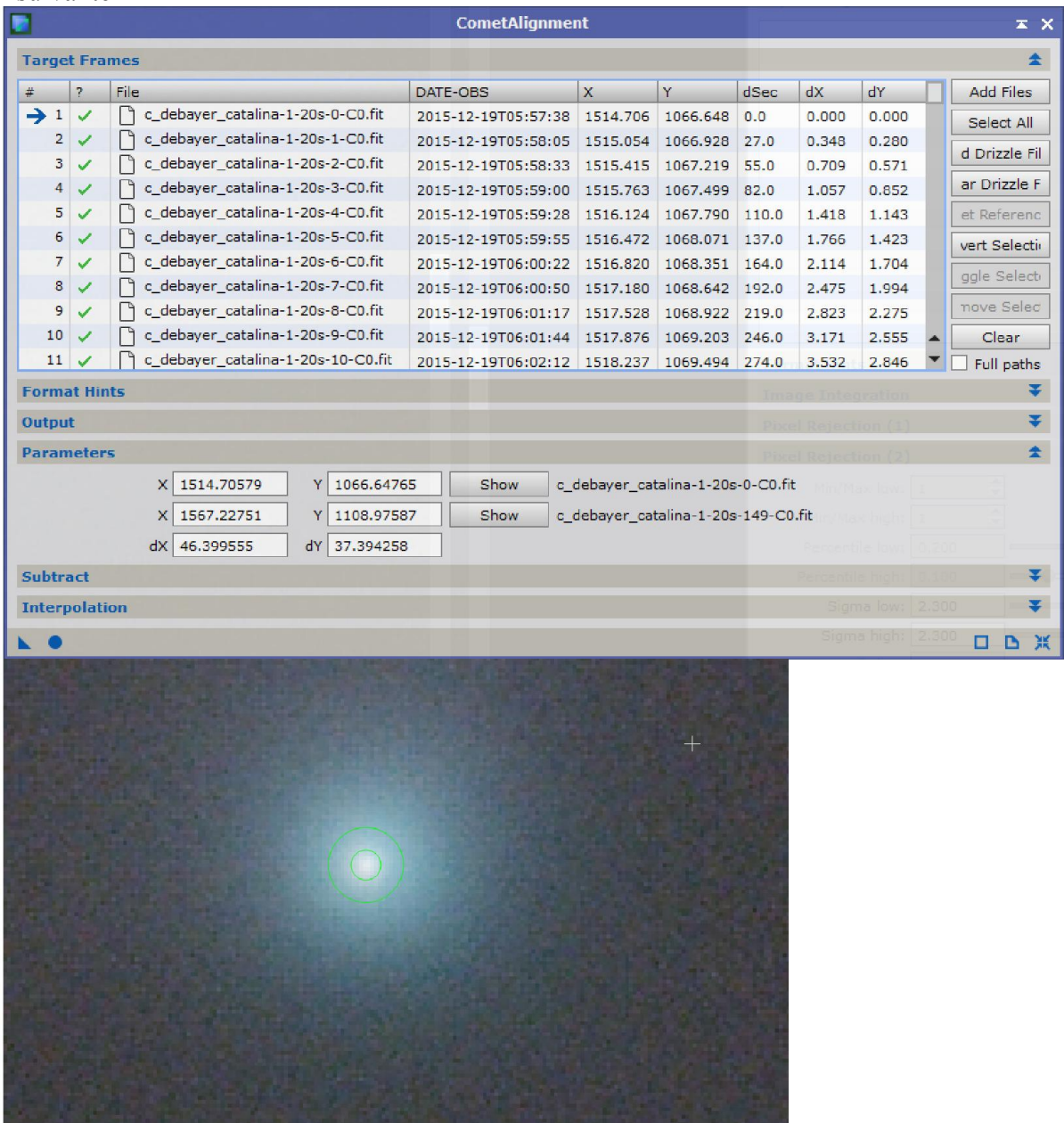

ImageIntegration avec des sigma de réjection à 2.3 pour éliminer radicalement les étoiles, il ne doit rester que la comète

![](_page_3_Picture_0.jpeg)

DBE, grande échelle puis petite échelle,

![](_page_3_Figure_2.jpeg)

Smoothing factor  $= 0.5$  pour moyenner irrégularités (les traces des étoiles)

![](_page_3_Figure_4.jpeg)

Smoothing factor  $= 0.02$  pour mieux suivre les

![](_page_4_Picture_0.jpeg)

On voit quelques structures dans la queue de la comète.

CometAlignment pour ne garder que les étoiles tout en supprimant la comète. Paramètre Substract

![](_page_5_Picture_18.jpeg)

ImageIntegration pour empiler ces images, il ne reste que les étoiles.

![](_page_5_Picture_3.jpeg)

CloneStamp, pour supprimer le noyau de la comète

![](_page_6_Picture_0.jpeg)

Il faut maintenant traiter le bruit dans ces 2 images avant de les assembler.

## $2.1$  Traitement individuel des images

**→ MureDenoise** pour la réduction du bruit sur des images N&B (séparation en 3 couleurs)

![](_page_7_Picture_3.jpeg)

**→ ADCRN** pour l'image de la comète et réduire le bruit

![](_page_8_Picture_39.jpeg)

**→ PixelMath** pour combiner les 2 images

## 3 3. Traitement non linéaire

## 3.1 Traitement de l'image Luminance

*HistogramTransformation* pour fixer les seuils et passer en mode nonlinéaire

**→** *CurvesTransformation* pour réduire un peu le fond de ciel

![](_page_9_Figure_1.jpeg)

![](_page_9_Figure_2.jpeg)

![](_page_9_Figure_3.jpeg)

**→ HistogramTransform** pour équilibrer les couleurs

#### Image finale